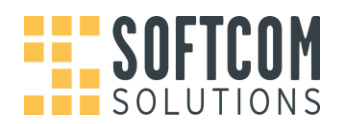

## **SOFTCOM & SOFTCOM MOBILE**

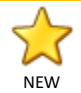

Message Deletion

We've added a right click menu option that allows members of an Active Directory permission group to delete mails from the SoftCOM Views. If selected, the message will be moved from the department or mailbox to the user's Deleted Items folder. From this folder, users have the option of deleting the mail again to fully delete the mail from the system (Exchange and SQL database, with no recovery option).

Please note that this option will only be enabled for members of the following Active Directory permission group:

Softcom-AdminDeleteMessages-SG

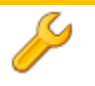

Mods, fixes and improvements

- 1. We've fixed several types of mails that previously caused the system to throw an exception.
- 2. We've resolved several bugs that caused the SoftCOM Mobile IMAP Service to stop delivering mails to devices.

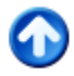

Broker Service & EWS

We've replaced a key Exchange connector component in the Permissions Broker with EWS (Exchange Web Services). This will also be replaced in the Mail Brokers in the next version.

After being installed, two new services will be available:

- 1. SoftCOM EWS Permissions Broker Service
- 2. SoftCOM Broker Load Balancer service

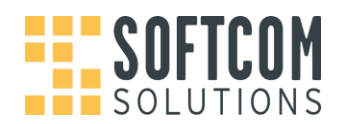

## **SOFTSHIP**

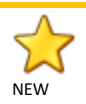

AIS Satellite Position Integration

We've implemented the functionality to accept AIS position feeds from various data providers. Once the software and feed have been enabled, users will be able to right click on any vessel to see its previous AIS history:

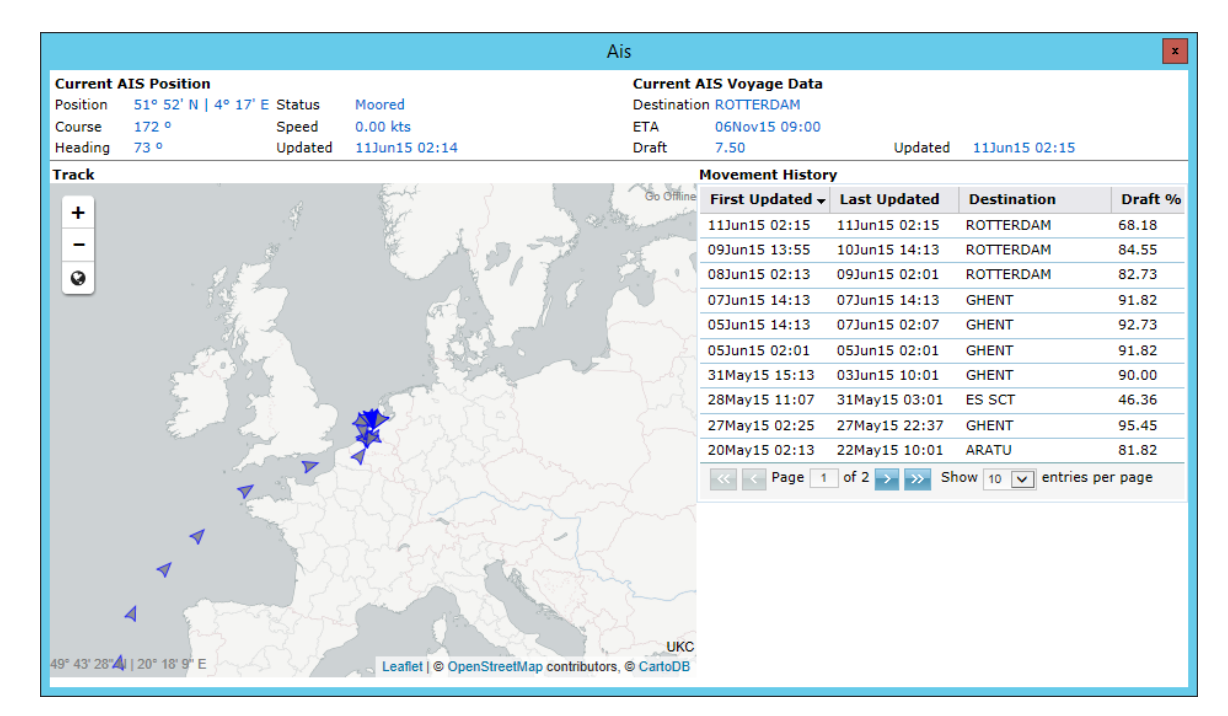

Users will also be able to see the current AIS positions of any group or fleet of vessels from any search, but hitting

the **Plot Fleet** icon (**)** on the top toolbar:

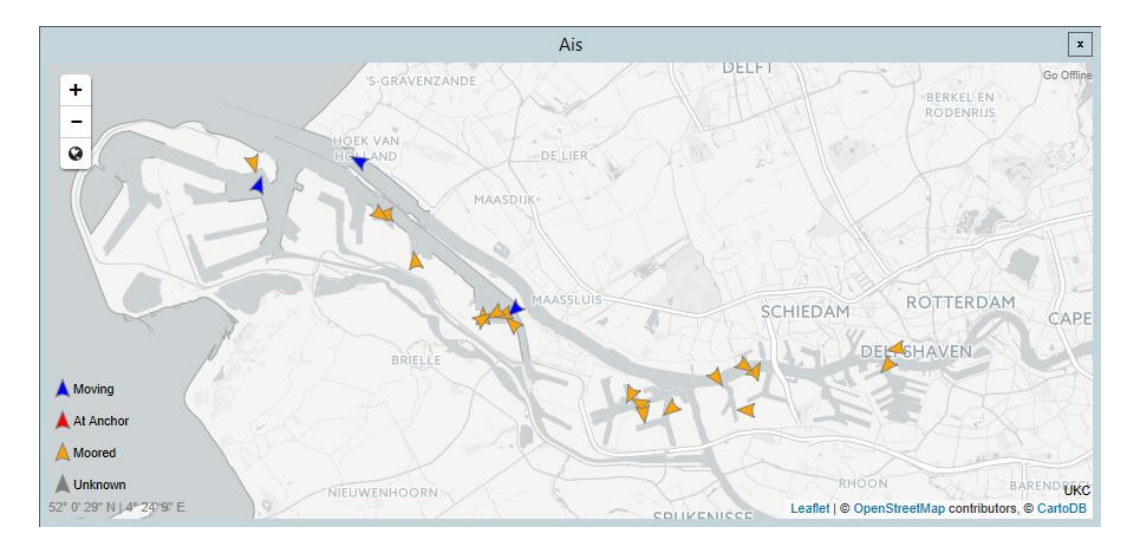

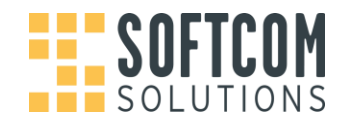

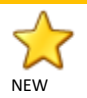

Valuations Module

We've created a new Valuations module that can integrate into SoftFIX, or be run as a standalone module.

The module allows users to setup Valuation Contracts, which link directly to the Vessels, Companies and Invoicing modules:

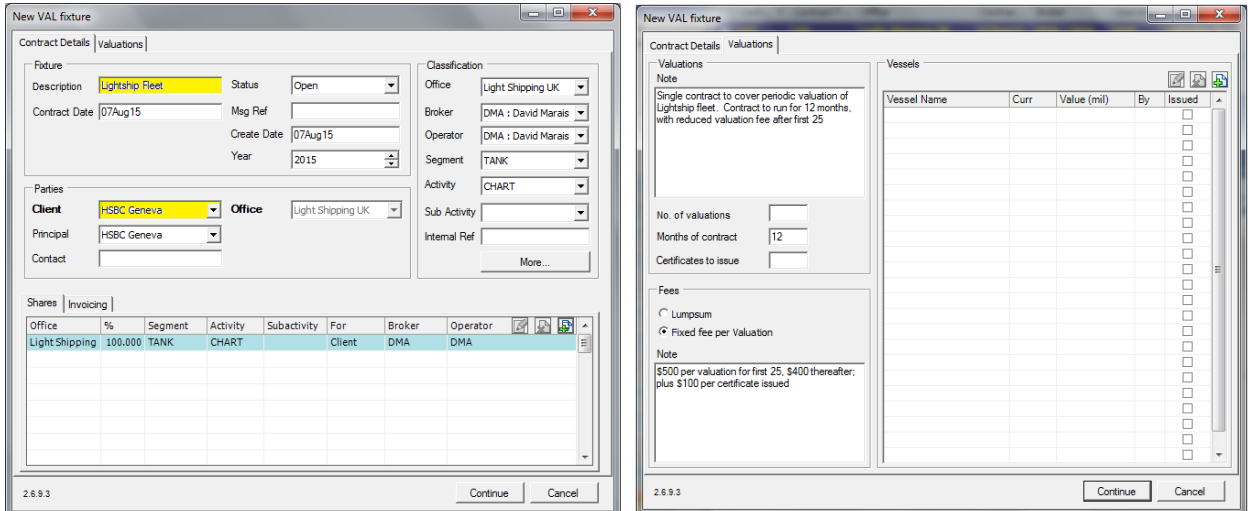

In our new module, we are providing tools within the system to try and make the broker valuation process easier, including:

1. Excel scanner: this tool processes all entries within a Valuations spreadsheet, and saves new 'Valuation Request' entries for each vessel. These 'Valuation Requests' can then be valued at the broker's leisure and turned into actual valuations.

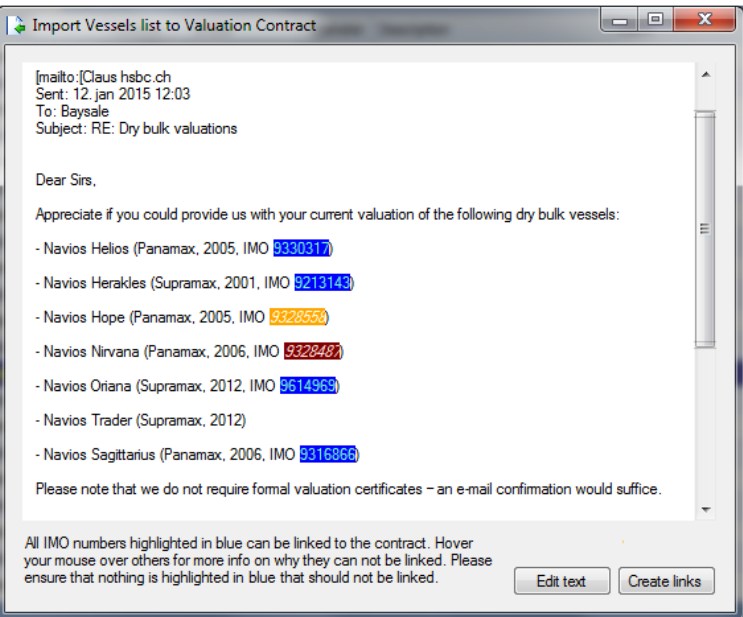

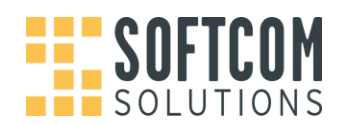

2. Find similar valuations: on any vessel, the Broker has a one-click option to find valuations on similar vessels, which often helps build a clearer price to provide back to the client.

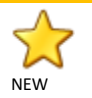

CMS (Contact Management System) Module

We've developed a new module that allows users to manage corporate hospitality events, the distribution of gifts and market reports, as well as annual mailings for calendars and Christmas cards.

The recipients can be a mixture of companies and people, and the objects being managed can range from simple lists where the only output is address labels to more comprehensive event management.

There software includes two closely coupled units:

- 1. The CMS application for managing attendees and recipients
- 2. The CMS Options application to add event management functionality

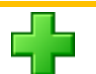

Position Scanner enhancements

- 1. We now process HTML tables and spreadsheets embedded in emails.
- 2. We've added a DWT threshold to allow further customisation on which vessels should be automatically processed across the organisation.
- 3. We've improved the algorithms for emails where indicators like 'MV' and 'Open' are missing from the email.
- 4. We've made loads of changes based on client feedback to process more positions with greater accuracy levels across the board.
- 5. We've added more Tank vessel indicators to increase Tanker position accuracy levels.

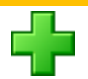

Chartering

We've added new ETA reports for both Dry and Tanker Chartering brokers.

On TC Fixtures, the long open position and disponent owner details are now updated based on the fixture details entered.

We've also added an Audit Trail on the Chartering Fixtures module.

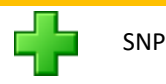

We've provided the ability to display the latest Commercial Advice entry in the grid, regardless of what type of entry it is.

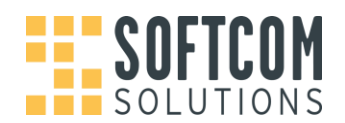

## **SOFTFIX**

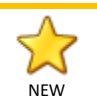

Counter Party Analysis

We have introduced new functionality that can be used for analysis purposes on how much business you are doing with a specific client or counter party. For each fixture, users can indicate the percentage each party is contributing towards that fixture. By default when creating a new fixture the system will allocate 100% to the '**Party For**' indicated for '**Our Commission**'.

The system will however also record all the other parties with their related principal involved in the contract. By Client Details

updating the contract, a new tab called '**Client Details**' will allow a user to split a contract 50 % towards the Charterer and 50 % towards the Owner. They can also allocate a percentage towards a Collect Commission receiver.

The allocation of the percentages works like the shares in that the system will always calculate the top row to the remainder of 100%. The system will inform the user if an allocation of more than 100% is done.

New search fields have been introduced to

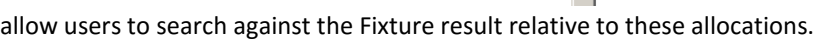

Multiple SL/Account Codes for Companies Based on the Office (60052805)

Some clients integrate into different account systems depending on their office. For these clients there is a requirement to have different Sales Ledger/Account Codes per office for a specific Counter Party and Care Of. The Sales Ledger/Account Code can also differ depending on the Care Of.

These additional Sales Ledger/Account Codes will be setup at installation time or can be automatically generated per office by the system. The allocated codes can be seen on the Accounts tab in the Company Directory against each company.

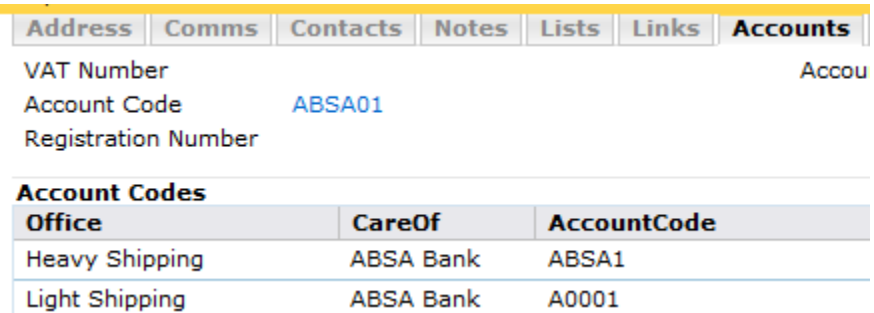

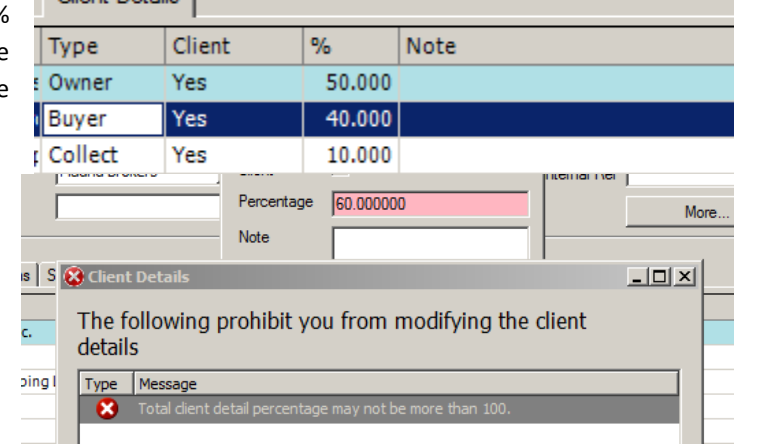

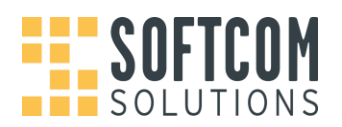

For those clients that do not have this functionality configured, an empty table will be visible. This table is not editable by users.

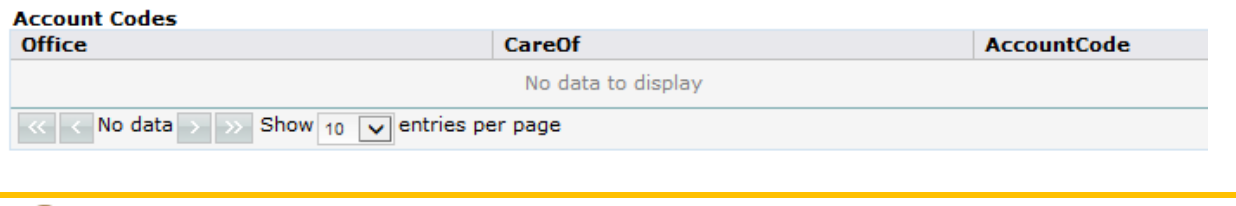

Default Bank Account on a per Company Basis

Up until now it was possible to setup a Bank Account Default on a per Office basis. This new functionality allows users to setup default Bank Account per Counter Party. This is done from the Company Directory Accounts Tab.

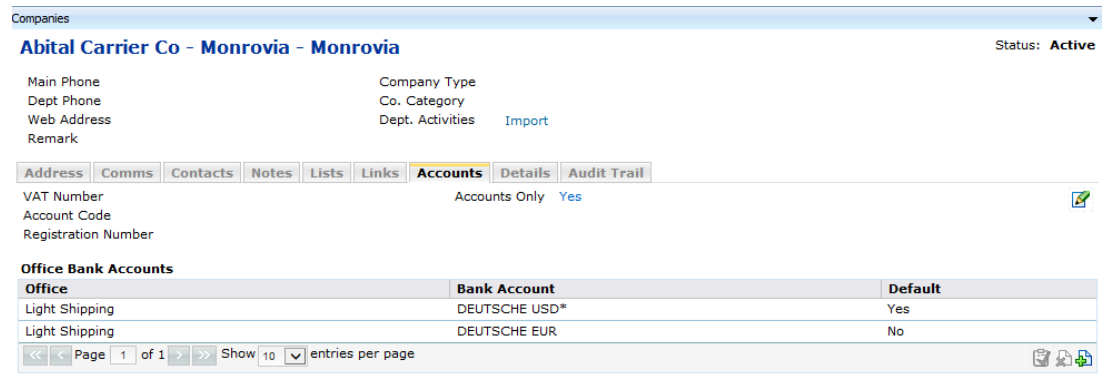

When a new fixture is added with this company as Invoicee, the Bank Account will default accordingly.

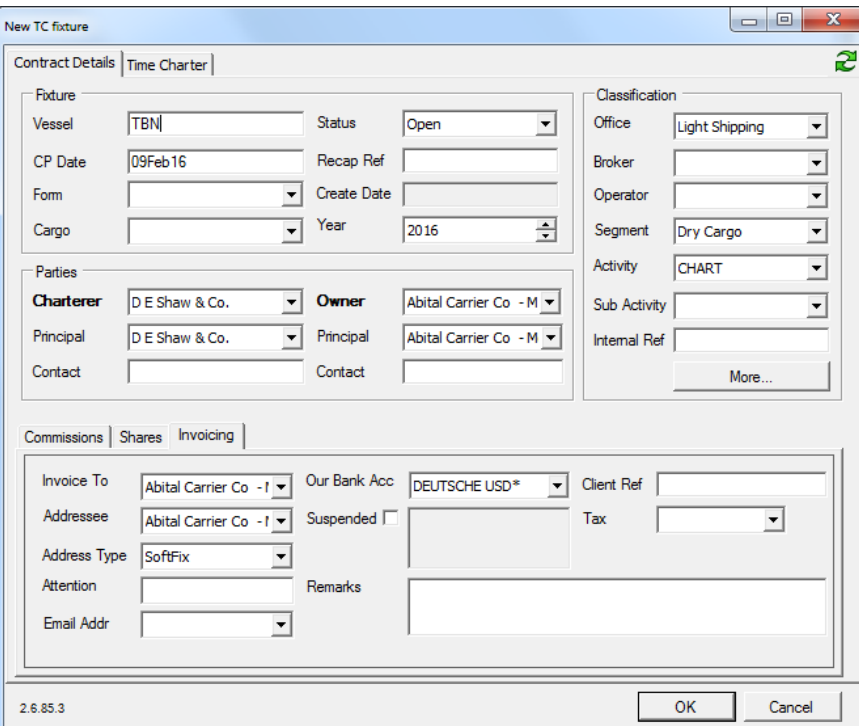

**Account Codes** 

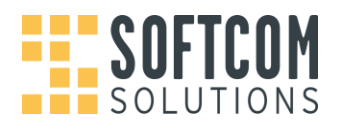

For those clients that do not have this functionality configured, an empty table will be visible. This table is NOT editable by users.

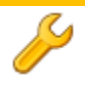

Brokers and Operators to be filtered according to office (60053155)

Clients can now choose if they want the option to filter the brokers and operators per office. If this functionality is configured, then you will only see in the broker and operators list users of the system that is linked as a contact to the selected office.

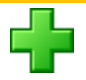

Add unknown vessel names to a fixture

Previously it was very difficult to add an unknown vessel name to a Fixture if the name was shorter than the beginning of a known name. This was due to the fact that the vessel lookup automatically selected the vessel found as the user type the name. Users had to select a known name and then clear the part not in use on the main fixture form. The original vessel ID was still linked to the fixture. We have now added an explicit 'Unknown' button to allow saving of these unknown vessel names directly from the lookup.

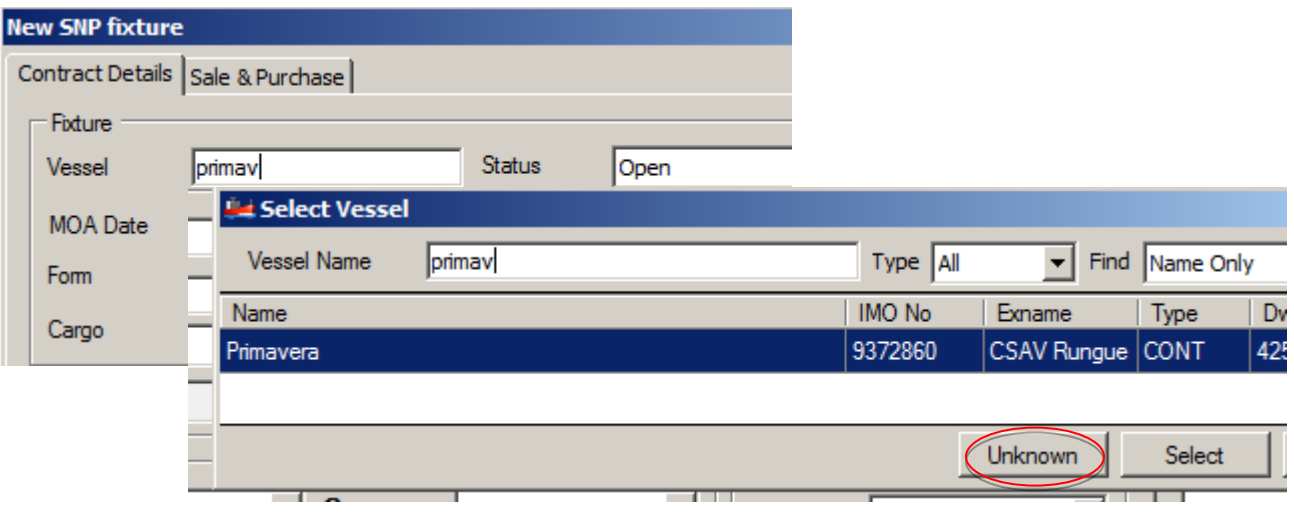

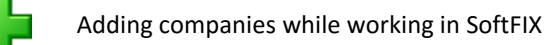

Users can now add a company via another instance of SoftSHIP while creating a new fixture without having to exit the SoftFIX Data Entry Form. Especially with new installations users had to ensure a company was recorded before starting to enter the fixture. It is now possible to run another instance of SoftSHIP and add the company and then

refresh the company lookups via the Refresh button  $\mathbb{R}$  without the need to exit the entry form.

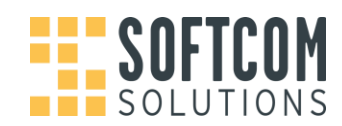

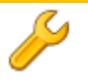

Permissions on who can view Share Allocations

Additional permissions on who can add and view shares within SoftFIX were implemented. This permission can be controlled for users within specific groups. For those clients that choose not to have this functionality enabled, no change in behaviour is to be expected.

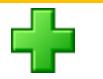

Service Fees Changes

- 1. On the Service Fee Data Entry Form and Overview display we have change the label '**Vessel'** to '**Description'**. Users can now more easily just put in a free format description. They can still just type in a vessel name or use the '=' sign to show the vessel selector control.
- 2. The Segment now defaults to '**SNP'** instead of '**CHART'**.
- 3. The default column name for the '**Vessel Name'** has also been renamed to '**Description'**.

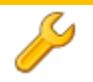

Local Exchange Rate and Date (10002135)

Each Office can optionally be setup to have a Local Currency. For example London Office GBP, and Hong Kong Office HKD. Clients will need valid data in their Exchange Rate Tables to change this.

When the Local Currency for an Office is configured, Invoices will record the Exchange Rate and Date from the Invoice Currency to the Local Currency. When a Proforma Invoice Raised, the Exchange Rate and Date is calculated from the Exchange rate tables. The Exchange Rate and Date will always use the closest date available in Exchange Rate Table.

When a user manually edits the Document Date, the Local Exchange Rate and Date will re-calculate relative to newly entered Document Date. Both the Local Exchange Rate and Date are also editable in the grid, which allows user maximum control.

The Local Exchange Rate will only be printed on Invoices when it is configured to do so and Invoicee country matches the country of the Office.

Because of historical reasons, we cannot provide this Rate/Date for all Invoices retrospectively.

For those clients that choose not to have this functionality enabled, no change in behaviour is to be expected.

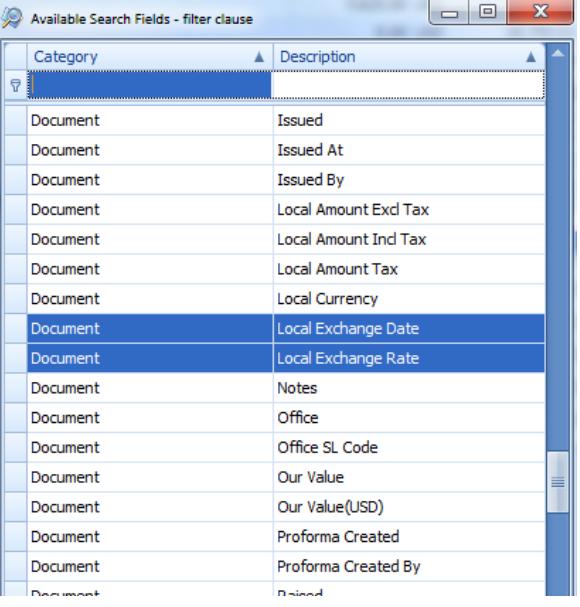

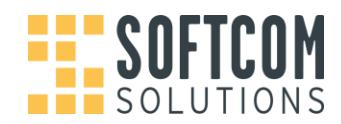

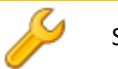

Short TC Hire and Offhire Narratives (60054773)

SoftFIX can be configured to print shorter TC Hire and Offhire Narratives on the Invoices. This is to save space when multiple charges appear on one invoice. This is configured on a system wide basis and needs a Data Conversion to be enabled.

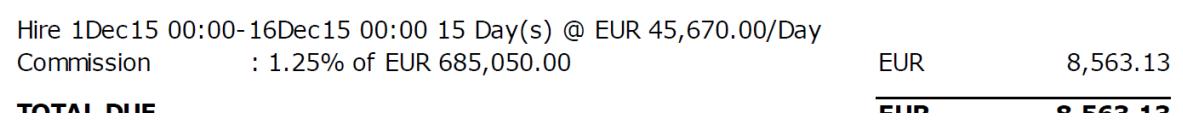

For those clients that choose not to have this functionality enabled, no change in behaviour is to be expected.

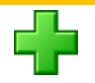

Manual Charge Narrative Length (60054771)

Manual Charge Narratives used to be 80 Characters long. We have extended it to 100.

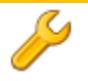

Estimate and Create Report Changes

The system will now calculate estimate figures and show this on the create report. For those clients that choose not to have this functionality enabled, no change in behaviour is to be expected.

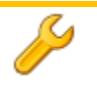

Landscape Statement Report

We now have a landscape format for the Statement Report with additional information. For those clients that choose not to have this functionality enabled, no change in behaviour is to be expected.